# **"ROM-Bank 2000" für Ju+TeC-6k**

WeRo, V2.2, Stand: 03.06.2019

Achtung: Benötigt Hard- und Softwareänderungen, auf JTC-Emulator nicht lauffähig!

# **Prinzip:**

- Auf dem Steckplatz 1 ist ein ROM im Adressbereich %2000...%3FFF (8k\*8) einsetzbar.
- Die Idee besteht darin, statt des 8k-ROMS einen "großen" ROM ([1](#page-0-0)28k\*8)<sup>1</sup> zu benutzen, dessen obere Adressbits A13...A16 umgeschaltet werden. Damit sind 16 Bänke möglich. Die Umschaltung kann auf verschiedenste Weise erfolgen.
- Um den Steueraufwand zu minimieren, wurde zur Adresseinstellung ein Binärzähler direkt auf dem EPROM-Modul installiert. Mit zwei Leitungen ist dann das Modul mit der Hauptplatine zu verbinden:
	- $/0 \rightarrow P3.5$  Zählerreset
	- Schritt  $\rightarrow$  P3.7 weiterzählen (nächste Bank)
- Um also z.B. die 5. Bank einzustellen, sind ein Zählerreset und 5 Schrittimpulse zu erzeugen. Dazu ist das ES4.0 etwas zu ergänzen (siehe Anlage). Zum Einblenden einer Bank ist deren Nummer in Register %54 zu laden und dann die Schalt-Routine mit CALL %092F aufzurufen.
- Einziger Nachteil: Es können direkt im EPROM auf %2000 keine Programme laufen, die o.a. Portleitungen benutzen.

# **Funktionsmuster:**

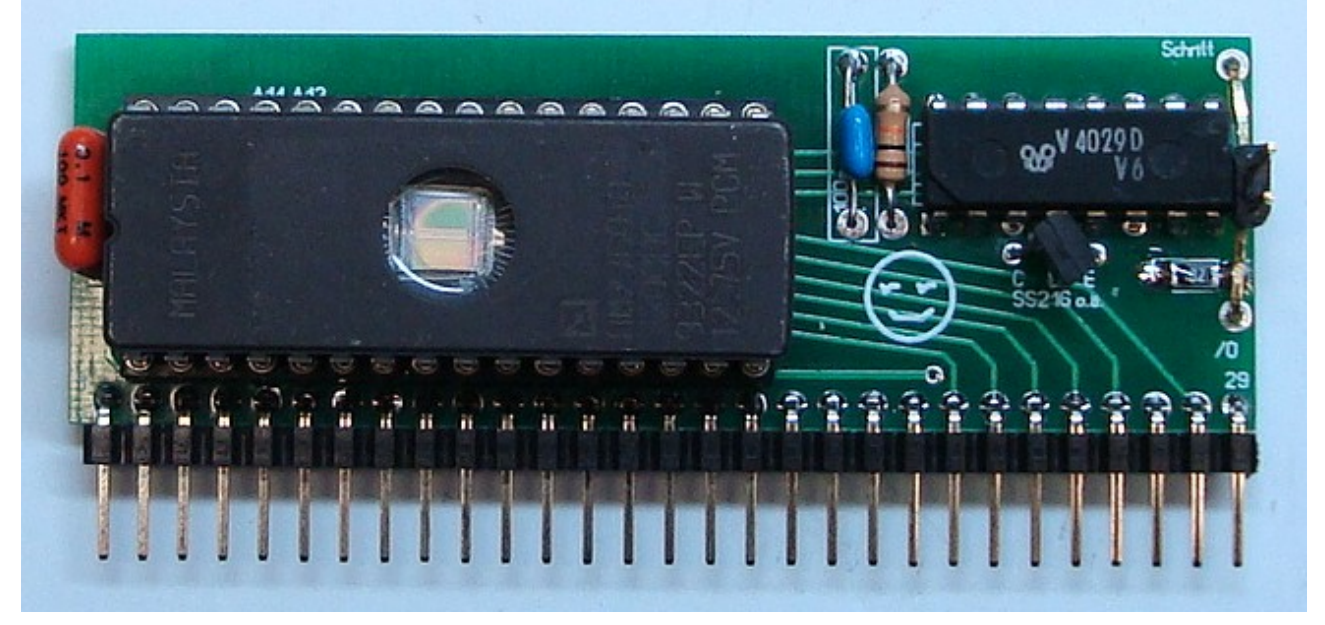

Die Platinenvorlage steht im Format "Sprint Layout" zur Verfügung. Einige wenige Musterplatinen sind bei "PC-OPA" erhältlich.

<span id="page-0-0"></span><sup>1</sup> EPROM (z.B. M27C010), EEPROM (z.B. AT28C010) oder Flash-ROM (z.B.W29C011)

### **Software**

Um eine bestimmte Bank zu benutzen (d.h. einen 8k-EPROM-Teilbereich auf %2000…%3FFF einzublenden), ist die Nummer der Bank (0...15) an eine Schaltroutine zu übergeben. Dazu wird das (bislang freie) Register %54 verwendet. Die Schaltroutine ist in Form einer Erweiterung im ES4.0-EPROM untergebracht: CALL %092F.

Beispiele:

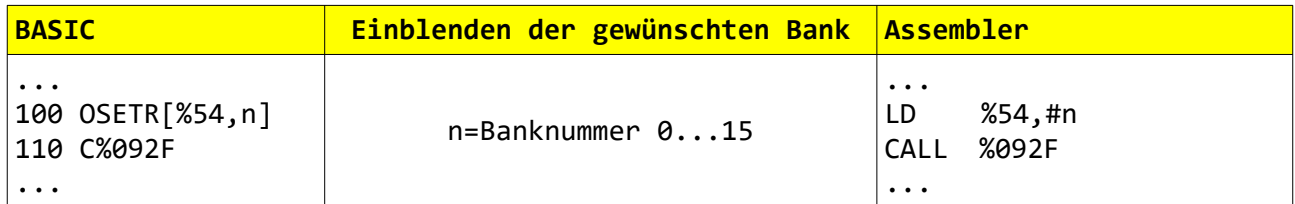

Je nach Inhalt der Bank sind nun verschiedene Möglichkeiten gegeben:

a) Direktstart eines Maschinenprogramms (z.B. Bildbetrachter) in der Bank

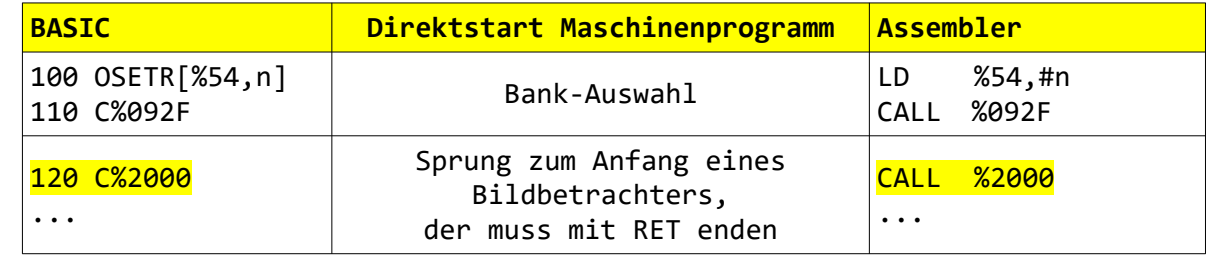

b) Ausführung eines in der Bank abgelegten BASIC-Programms

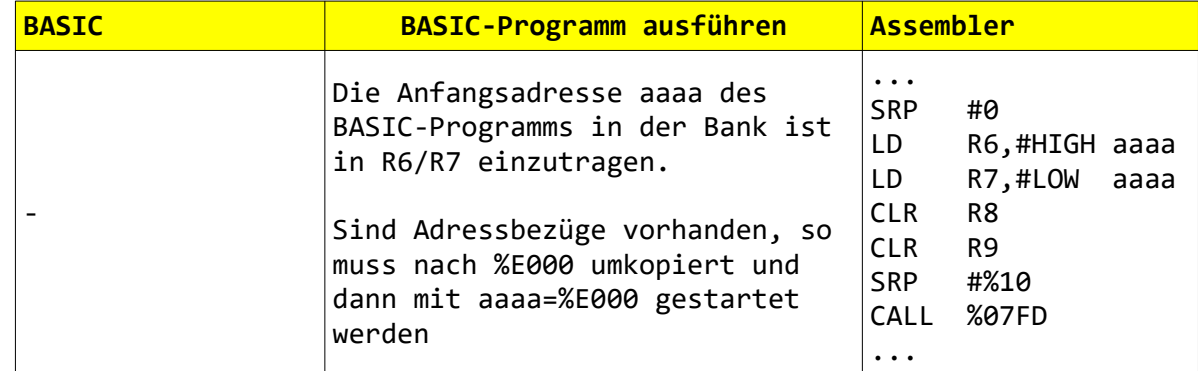

c) Zugriff auf bestimmte Daten, z.B. einen Text. Um den aufzurufen und anzuzeigen:

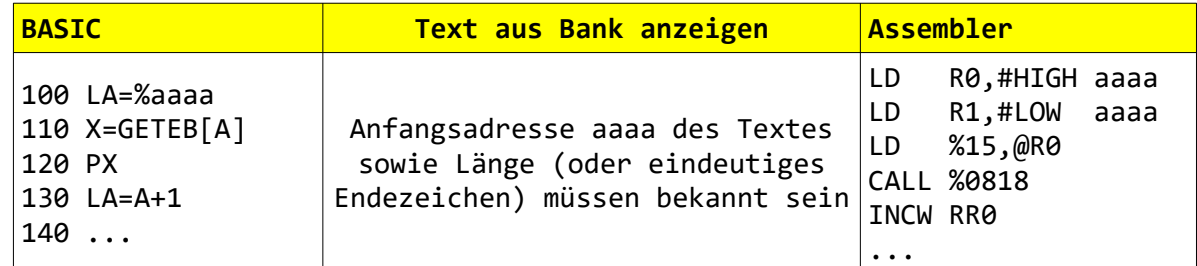

- d) Aufbau eines Bankmenüs zur Auswahl eines Programms  $\rightarrow$  siehe dazu Prinzip-Beispiel in Anlage 4
- e) u.v.a. Möglichkeiten

Wird eine Bank durch RET im Code verlassen oder in ihrem Menü 'M'onitor aufgerufen, so bleibt sie immer noch eingeblendet und kann mit J2000 erneut aufgerufen werden.

## Neues Mon-Kommando 'X':

Über einen neuen Menübuchstaben 'X' (im Mon) wird der Aufruf von Bank0 realisiert (Rücksetzen Bankzähler und Sprung zu %2000). Damit ist eine Funktion ähnlich "Paket-X" (AC1, LLC2) möglich. Aus Bank0 kann dann zu den einzelnen anderen Bänken/Programmen verzweigt werden.

Achtung: Auf das Vorhandensein von "sinnvollem" Code auf %2000 wird nicht getestet! Ist gar kein EPROM-Modul auf %2000 gesteckt, so führt die Betätigung von 'X' i.d.R zum Einfrieren des Rechners (RESET nötig).

#### Hinweise zur Erstellung eigener Bankinhalte:

Bank0:

- stellt eine Übersicht mit einer Kurz-Beschreibung des jeweiligen Bankinhaltes dar
- verzweigt je nach Kennziffer zu Bank1...15. Prinzipiell müssen bei Änderungen anderer Banken hier nur die Texte der Bankinhalte angepasst werden.
- enthält darüber hinaus den leicht modifizierten Zeichensatz des Z9001, Aktivierung durch CALL %0A4A (erweiterter ES4.0-EPROM nötig, siehe gesonderte Beschreibung)

#### Allgemein:

- Anordnung der Bänke im EPROM: Bank0=%0000, Bank1=%2000, Bank2=%4000,...
- Startadresse der Programme in jeder Bank ist immer %2000 (ORG %2000)
- Rückkehr zum Monitor mit "RET" oder auch Soft-RESET (Sprung zu %0812).
- Um BASIC-Programme aufzunehmen, gibt es zwei Möglichkeiten (siehe Beispiel):
	- 1. Umkopieren aus der jeweiligen EPROM-Bank nach %E000 und dann entweder Direktstart mit der vorgeschriebenen Methode (siehe Beispiel) oder nach Verlassen der Bank und Wechsel in Edi mit 'R' zu starten.
	- 2. Direktstart mit "verbogenem" Programmanfang (nicht möglich, wenn das Basic-Programm Adressbezüge ab %E000 aufweist)
- Müssen Programme/Daten >8kB aufgenommen werden, so belegen sie zwei oder mehr Bänke. Die Daten sind daher durch geeignete Programmierung entsprechend aufzuteilen und nach Wechsel in die entsprechende Nachfolgebank von dort weiter zu kopieren.
- Dadurch, dass die eigentliche Bankumschaltung im ES-EPROM erledigt wird, kann diese sogar aus einer momentan aktuell eingeblendeten Bank heraus erfolgen.
- Ein Test der jeweiligen Bank kann (mit Ausnahme der Bankwechselfunktionen) auch mit dem JTC-Emulator erfolgen.

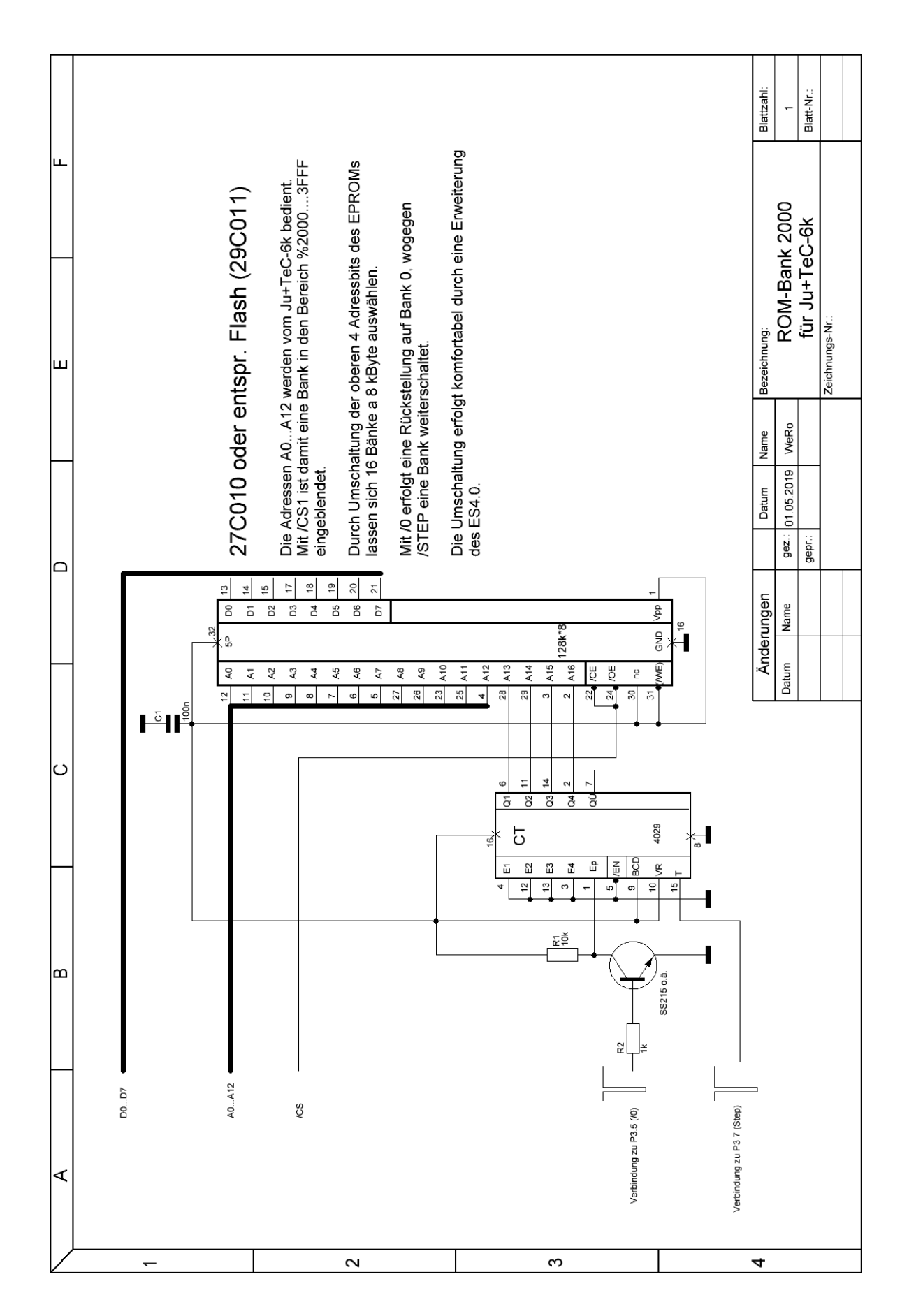

# Anlage 2: Erweiterung des ES4.0 für die ROM-Bank

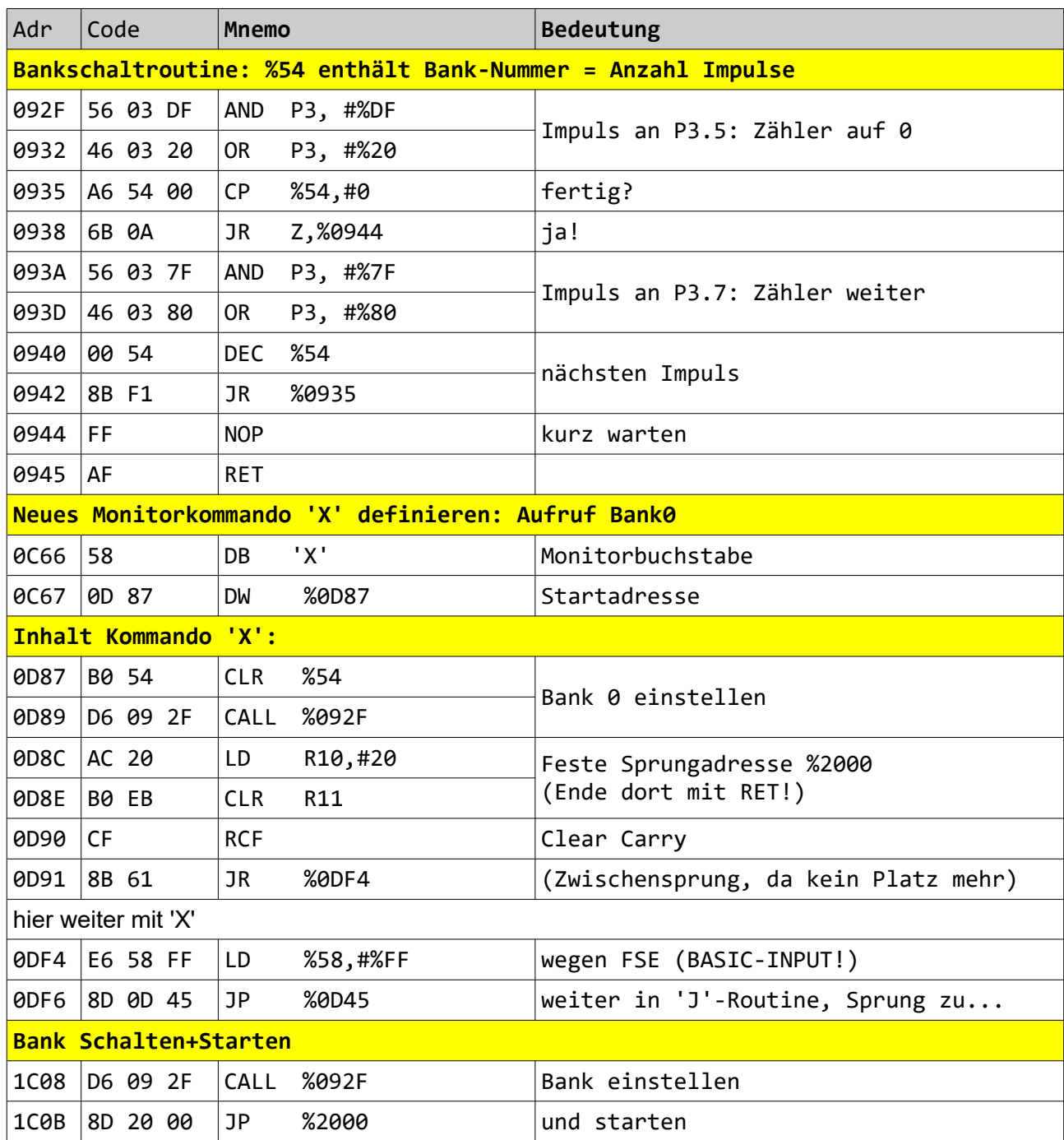

Alle Adressangaben sind Originaladressen im Speicher. EPROM-Adressen: adr-%800

#### Anlage3: Inhalt des Muster-EPROMS

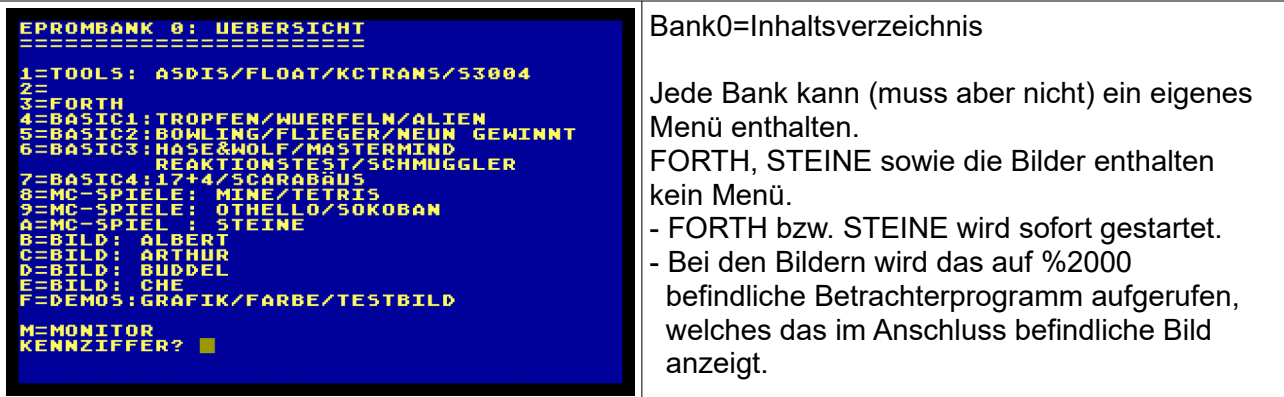

Programm-Quellen:

- Software von Begleitkassette zu *Harun Scheutzows* Sonderdruck "Betriebssystem ES 4.0 für den JU+TE-Computer"
- BASIC-Programme aus der Feder von "PC-Opa" Wolfgang, MC-Programme von Thomas Singer
- ES4.0Erweiterung, ROM-Bank, Aufbereitung der Pixelgrafiken (aus dem Net) sowie Bildbetrachter dafür: WeRo

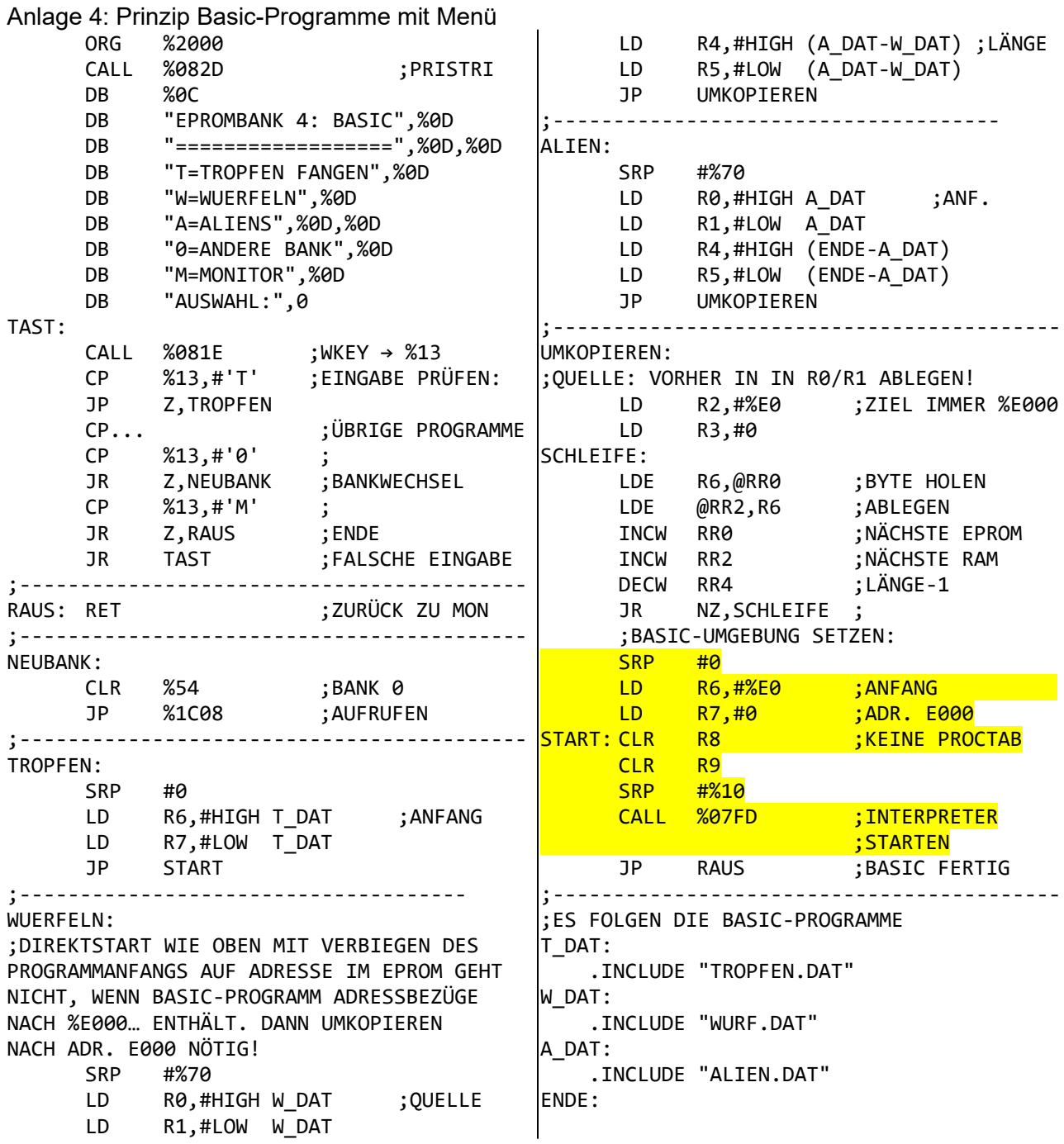

Gelb markiert ist die "Autostart-Routine" für BASIC-Programme gem. Vorschrift. Ein Sprung nach Edi und 'R' ist damit nicht nötig.

Da der benutzte Assembler ZDS nur die Einbindung von Quelldateien ermöglicht, sind die BASIC-Programme zunächst in Daten umzuwandeln, z.B.:

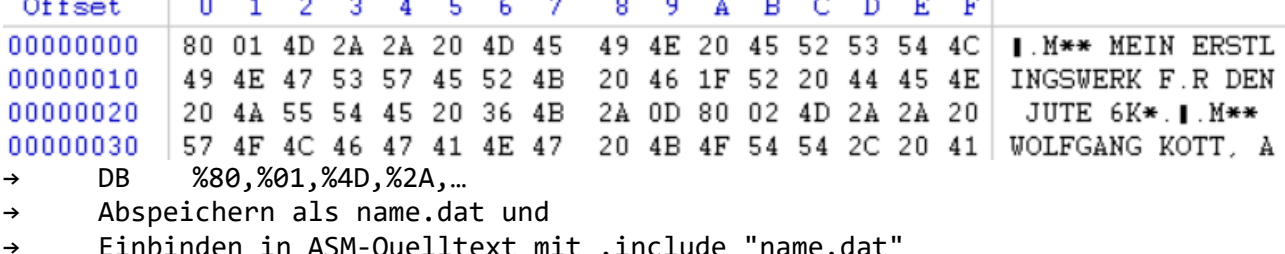

binden in ASM-Quelltext mit .include "name.dat